## 連絡メール用メールアドレスの登録方法について

## 【メールアドレスの登録方法について】

以下の手順で携帯電話やコンピュータからメールを送信していただくことで登録が行われます。

1. 宛先を kusunoki@sendai-c.ed.jp にしてください。 2. 件名を 登録 と記入してください。 3. 本文に 7、1、(受付でお渡しした番号)、児童氏名 (フルネーム)を 全角で書き,メールを送信してください。 例) 7、1、1、鈴木一郎

※ 項目と項目の間は、読点(、)で区切ってください。(,)ではありません。 ※ 登録の手続きが正常に完了しましたら,学校から登録完了メールが送信されます。

■2次元バーコード対応の携帯電話をご利用の方 右のバーコードを読み取ると,上記手順の1と2が済んだ状態で送信メールが準備されます。 その後は本文の学年,学級,出席番号,児童氏名を書き換え,送信ください。

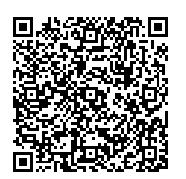

※登録完了メールが届くまでに時間が掛かる場合があります。数日経っても登録完了メールが届かない 場合は,お手数ですが学校まで御連絡ください。

※同じメールアドレスでも兄弟分をまとめて登録することはできません。お手数ですが,ひとりずつ登録をお願いします。

※登録されたメールアドレスは、連絡メールの送信以外には、利用いたしません。

## 【連絡メール受信後の対応について】

学校からの連絡メールが届いたことを確認するために,メールを返信していただく場合があります。 連絡メールの本文に記載された内容をご確認ください。

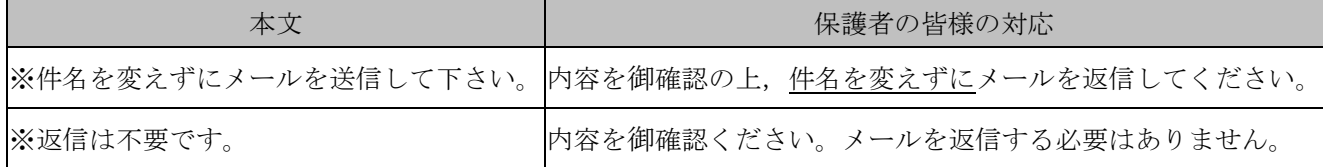

※返信していただいたメールは,連絡メールが届いたことを確認するために利用します。

確認処理はコンピュータが自動的に行うため、返信されたメールの本文に伝達事項の追記や、ファイ ル添付したメールを返信されても,学校側で内容を確認することはできません。御了承ください。

※御利用の携帯電話によっては、返信時に「新規返信」として処理を行う設定になっている機種があり ます。携帯電話の設定が「引用返信」になっていることを御確認ください。機種によっては件名に「Re:」 が追加される場合がありますが,変更せずにそのまま送信ください。

※メールアドレスの変更や削除を行いたい場合は,学校へ連絡ください。